# ΟΔΗΓΙΕΣ ΠΡΟΣ ΓΟΝΕΙΣ & ΜΑΘΗΤΕΣ/ΤΡΙΕΣ ΓΙΑ ΤΗΝ ΕΙΣΟΔΟ ΣΤΗΝ ΠΛΑΤΦΟΡΜΑ ΕΞ'ΑΠΟΣΤΑΣΕΩΣ ΕΚΠΑΙΔΕΥΣΗΣ

## ΒΗΜΑ 1

Επισκεφτείτε την ιστοσελίδα της ηλεκτρονικής τάξης: https://eclass.sch.gr/

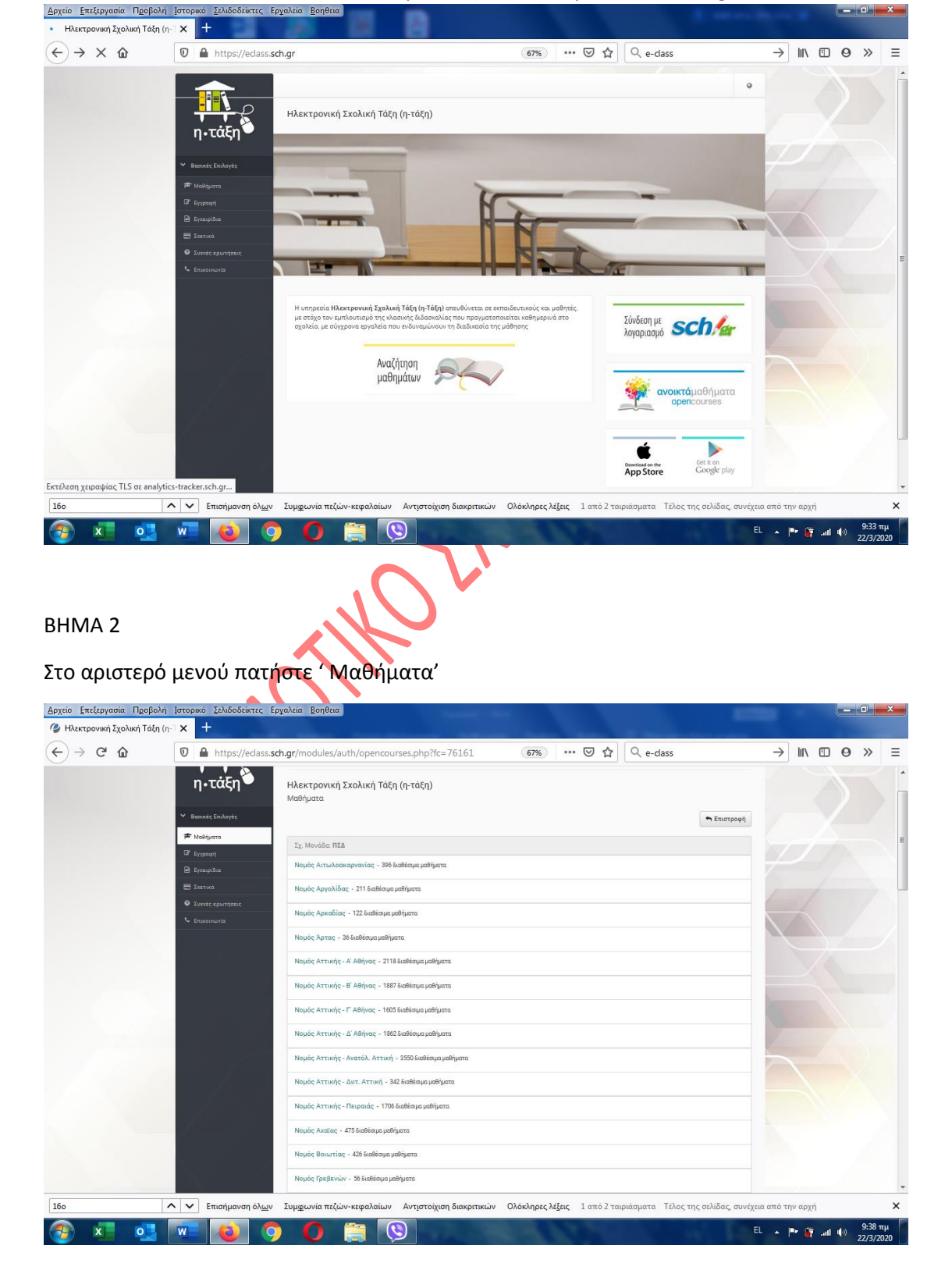

### ΒΗΜΑ 3

Βρείτε και πατήστε το σύνδεσμο: « Νομός Θεσσαλονίκης: B' Θεσσαλονίκης»

## ΒΗΜΑ 4

Στο νέο παράθυρο πατήστε: «Πρωτοβάθμια εκπαίδευση»

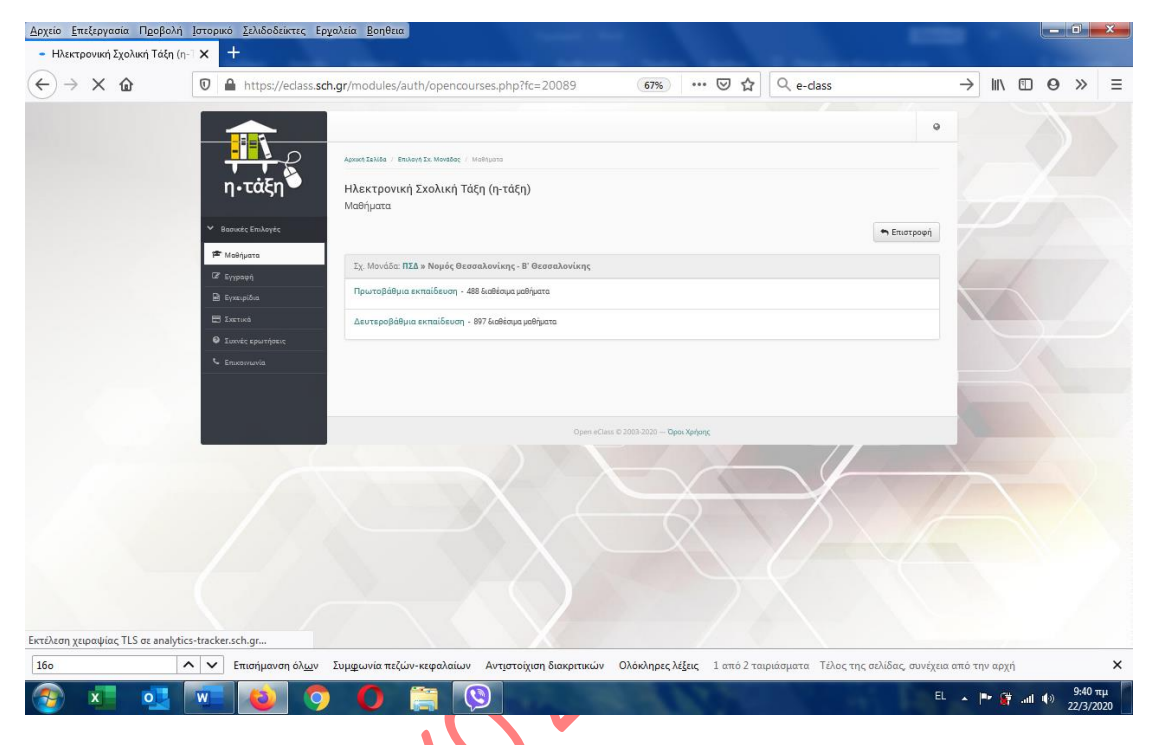

# ΒΗΜΑ 5

Στο νέο παράθυρο αναζητήστε το « 16<sup>ο</sup> ΔΗΜΟΤΙΚΟ ΣΧΟΛΕΙΟ ΕΥΟΣΜΟΥ)

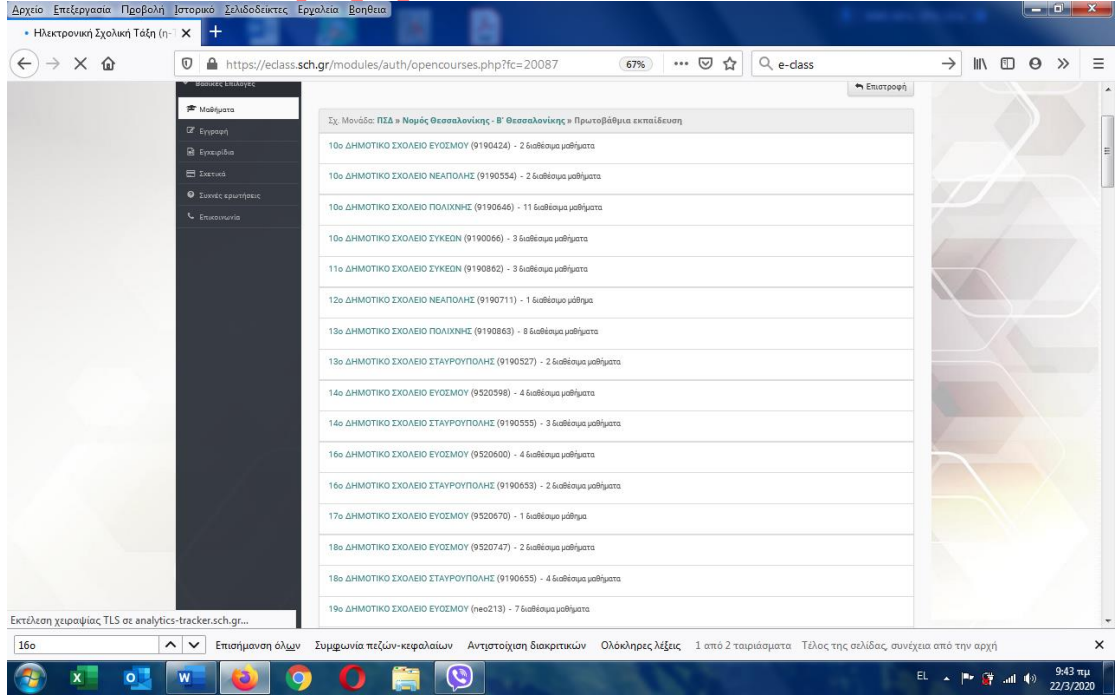

#### ΒΗΜΑ 6

Στο νέο παράθυρο εμφανίζονται τα διαθέσιμα μαθήματα . Πατάτε στο μάθημα που επιθυμείτε.

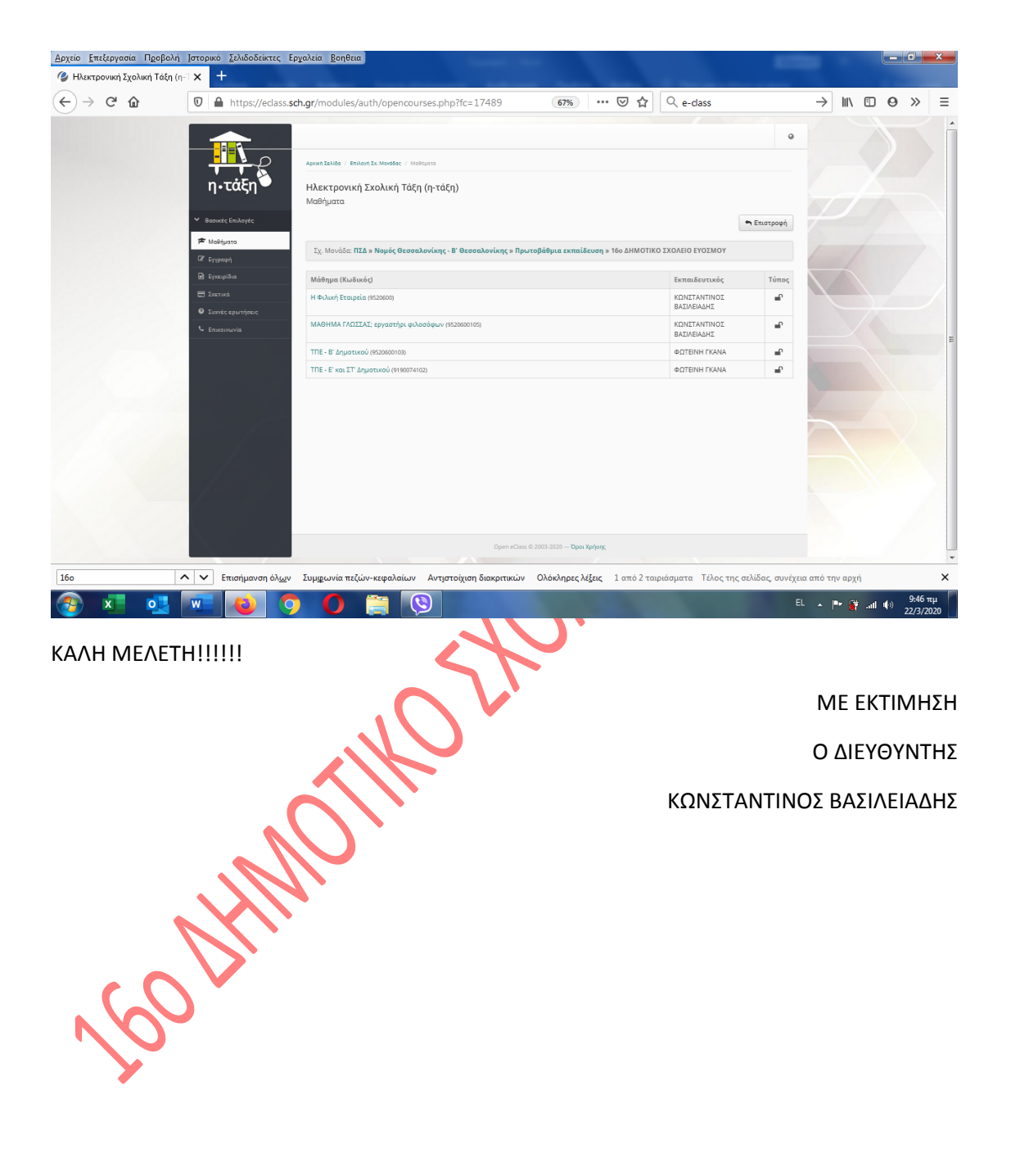